Access SQLServer2005 PDF

https://www.100test.com/kao\_ti2020/605/2021\_2022\_\_E5\_B0\_86A ccess\_E5\_c97\_605789.htm 第一步:配置数据源 1.在'控制面板

 $\mathcal{L}_{\mathcal{L}}$ ', and  $\mathcal{L}_{\mathcal{L}}$ ', and  $\mathcal{L}_{\mathcal{L}}$ ', and  $\mathcal{L}_{\mathcal{L}}$ ', and  $\mathcal{L}_{\mathcal{L}}$ ', and  $\mathcal{L}_{\mathcal{L}}$ ', and  $\mathcal{L}_{\mathcal{L}}$ ', and  $\mathcal{L}_{\mathcal{L}}$ ', and  $\mathcal{L}_{\mathcal{L}}$ ', and  $\mathcal{L}_{\mathcal{L}}$ ', and  $\mathcal{L}_{\mathcal{$ 

 $\mathcal{R}$  , the contraction of the contraction of the contraction of the contraction of the contraction of the contraction of the contraction of the contraction of the contraction of the contraction of the contraction of t

 $4.$ 

, and the contract of the contract of the contract of the contract of the contract of the contract of the contract of the contract of the contract of the contract of the contract of the contract of the contract of the con

 $\overline{z}$ ,  $\overline{z}$ ,  $\overline{z}$ ,

 $DSN'$  ( ) 2. Driver do Microsoft Access (\*.mdb)', 3. CDBC Microsoft Accecc

 $\widetilde{\phantom{a}}$  , and  $\widetilde{\phantom{a}}$   $\widetilde{\phantom{a}}$   $\widetilde{\phant$ 

用户DSN'选项卡的'用户数据源'下多出你刚才添加的数

1. 'Wicrosoft SQL Server 2005 SQL Server Management Studio' 2.

 $\mathcal{L}_{\mathcal{A}}$ 

 $\mathcal{A}$  , and a gradient construction of the construction of the construction of the construction of the construction of the construction of the construction of the construction of the construction of the construction of

'要和登录时的服务器及身份验证一样(如果不一样,在下

 $\sim$ 

 $\sim$  3.  $\sim$  3.  $\sim$   $\sim$   $\sim$   $\sim$ ' Microsoft Access', Access 如果Access数据库有用户名和密码就需要填写,如果没有就不

, we can assume that the set of  $4$ 

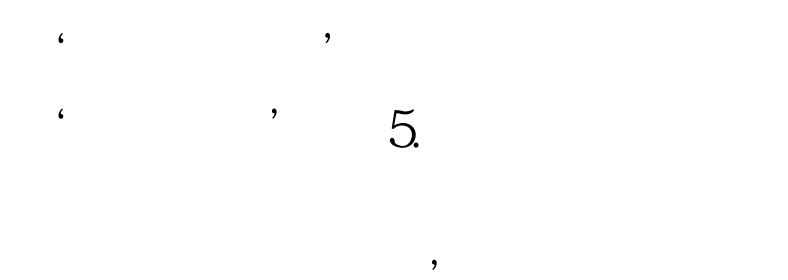

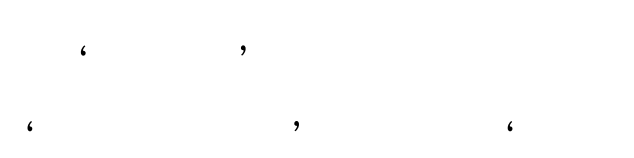

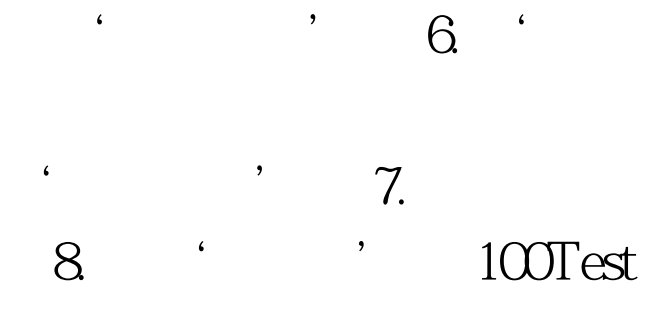

 $\overline{\phantom{a}}$ 

 $\hat{\pmb{\epsilon}}$ 

## www.100test.com

 $\overline{\phantom{a}}$